# Change Standby/Sleep Timers

## **STEP 1**

Go to www.online.valorpaytech.com and enter your login credentials.

| Email       |                 |  |
|-------------|-----------------|--|
| Password    |                 |  |
| Remember Me | Forgot Password |  |
| SIGN        | IIN             |  |

### **STEP 2**

#### Select Device Management in the sidebar

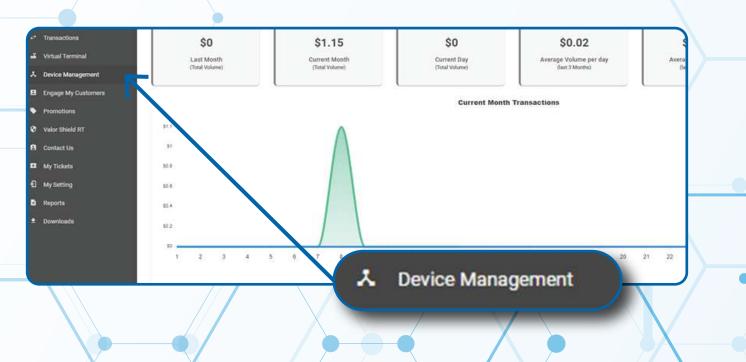

### **STEP 3**

Search the merchant by name or EPI, select the vertical ellipsis and select **EditParameter**.

|     |                                    |                          |                |                          |              |             | / EditParameter                          |                         |      |
|-----|------------------------------------|--------------------------|----------------|--------------------------|--------------|-------------|------------------------------------------|-------------------------|------|
|     | Q randa                            | 11                       | ×              |                          |              |             | / controlanieter                         | <b>○</b> • • •          | ANA  |
|     |                                    | Randali's Test Store     | EPI : 20329777 | 54                       | VER : 1.2.35 | Processor   | TSYS SIERRA                              | L (718) 581-9674        |      |
| nt  | Store Randalfa Te                  | ef Store                 |                | DeviceName Device1       |              |             | DeviceType ValorPos 1                    | / EditParame            | oter |
|     | AppDownload:                       | NABLE DISABLE            |                | ParamDownload ENAS       | LE DISABLE   |             | SerialNo 125210500685                    |                         |      |
|     | ParamDownload                      | 0:09/16/21 05:20 AM      |                | AppDownloaded.07/12      | 21 04:44 PM  |             | LastTxr/Date 09/21/21 05:19 AM           | = View HeartB           | leat |
|     | V# / TID:750095-                   | 9,75021670               |                | Status ACTIVE            |              |             | Assigned App Version 1.2,35              | .s View Serial          | #His |
|     | Store Randalla Te                  | Randalis Test 2 Merchant | EPI: 21047807  | 80<br>DeviceName:Device1 | VER : 1.2.26 | Processor . | TSYS SIERRA<br>Device/Type ValorPos: 110 | <b>%</b> (718) 581-9674 | 1    |
|     | AppDownload                        | INABLE DISABLE           |                | ParamDownload            | DISABLE      |             | LasTxnDate 92/16/21 11:29 AM             |                         |      |
|     | V# / TID 750095-<br>OwnedBy Raedal |                          |                | Status: ACTIVE           |              |             | Assigned App Version:1.2.31              |                         |      |
| [   |                                    | Randalis Test 2162021    | EPI : 21047553 | 53                       | VER : 1.2.26 | Processor : | TSYS SIERRA                              | <b>%</b> (718) 581-9674 | 1    |
| 1 1 | Store Randalis Te                  | st 2162021               |                | DeviceName:Device1       |              |             | DeviceType ValorPos 110                  |                         |      |
|     | AppDownload                        | ENAME CHIABLE            |                | ParamDownload DiA        | ILE DISABLE  |             | LastTxnDate/02/16/21 10:41 AM            |                         |      |
|     | V# / TID:750095-                   | 9,75021670               |                | Status ACTIVE            |              |             | Assigned App Vension 1.2.31              |                         |      |

# **STEP 4**

On the top left, you'll see Standby Time, on the top right, you'll see Sleep Time. Standby mode on the terminal is when the screen dims and Sleep mode is when the screen turns off. When the device goes into Sleep mode, it disconnects the internet connection to conserve battery life.

| ERMINAL & TRANSACTION    |             | 15                       |         |
|--------------------------|-------------|--------------------------|---------|
| PROCESSOR<br>TSys Sierra | -           | AV5<br>NOLE              |         |
| STANDBY TIME             | MINS        | SLEEP TIME<br>15         | MINS    |
| STANDBY TIME             | VES NO      | SPLIT PAYMENT            | YES NO. |
|                          | YES NO      | CASH BACK ON DEBIT CARDS | YES NO  |
| BATCH OUT                | AUTO MANUAL | PIN BYPASS ALLOWED       | VES NO  |
| 09:00 AM                 |             |                          |         |

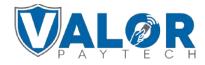

MERCHANT | PORTAL

### **STEP 5**

After making parameter changes, you must perform a download on the device by pressing  $\bigstar$  > 6 > OK button.

| 10/1        | ()11-     | 12:30 |  |
|-------------|-----------|-------|--|
| FAVORITES   |           |       |  |
| 6. Downlo   | ad Packag | je    |  |
| 7. Comm (   | Config    |       |  |
| 8. Reboot   |           |       |  |
| 9. Start RD | )         |       |  |
|             |           |       |  |
|             |           |       |  |
|             |           | Ţ     |  |
|             |           | •     |  |

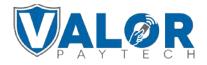

MERCHANT | PORTAL